# Aterm WR7600H 新 5.2GHz 帯(W52)対応への書き換え方法について

Aterm WR7600HでIEEE802.11aの新5.2GHz帯(W52)をご利用いただくためには、WR7600Hの拡張カード スロットに装着した無線LANカード(WL54AG)※を新5.2GHz帯(W52)対応に書き換える必要があります。 本書では、その書き換え方法について説明します。

※無線LANカード(WL54AG)についての補足説明を、本書の最終ページ(→p.5)に記載していますので、ご参照ください。

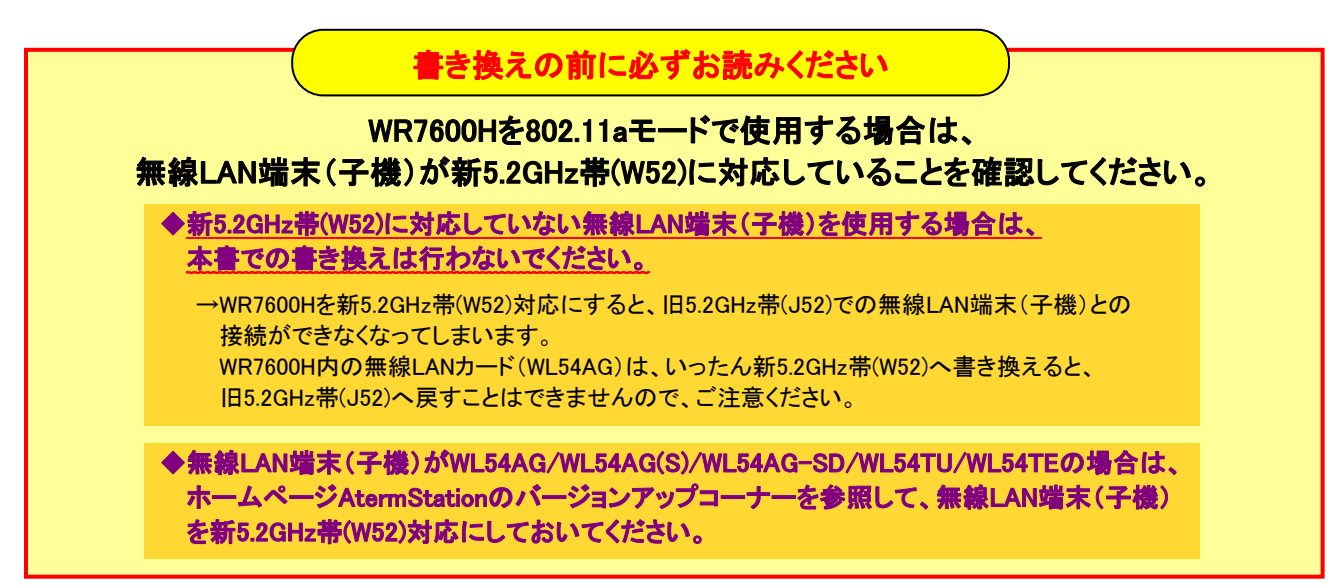

## 1. 新 5.2GHz 帯(W52)対応への書き換え

 $\overline{1}$ I I

## ≪書き換え前の準備≫

●あらかじめ、ホームページ AtermStation にて発行される「新 5.2GHz 帯への書き換え用パスワード」を 入手しておいてください。なお、パスワードは忘れないよう書き留めておいてください。

●ファームウェアとユーティリティが最新にバージョンアップされていることを確認してください。 →最新にバージョンアップされていない場合は、ホームページ AtermStation のバージョンアップコーナーに記載 の「バージョンアップ方法」を参照して、最新のファームウェアとユーティリティにバージョンアップしてください。 (ただし、無線LAN端末(子機)がAterm以外の場合にはユーティリティのバージョンアップは不要です。)

●WR7600H の拡張カードスロットに、WL54AG が装着されていることを確認してください。 →WR7600H に装着できる無線 LAN カードは、WL54AG のみです。

### WR7600H 内の無線 LAN カード(WL54AG)を新 5.2GHz 帯(W52)対応に書き換えます。

1. WWW ブラウザ(Internet Explorer など)を起動し、アドレスに「http://web.setup/」と入力して、クイック設定 Web を 起動します。

※クイック設定 Web が起動しない場合は、取扱説明書の「トラブルシューティング」を参照してください。

2. ユーザー名に「admin」と入力し、管理者パスワードを入力して、[OK]をクリックします。

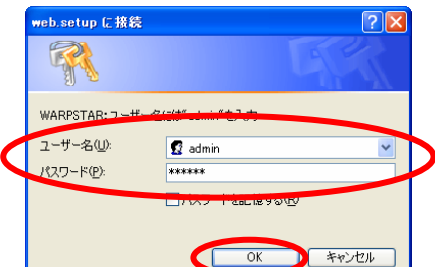

### 3. [メンテナンス]の vをクリックし、[新 5.2GHz 帯 (W52)書き換え]を選択します。

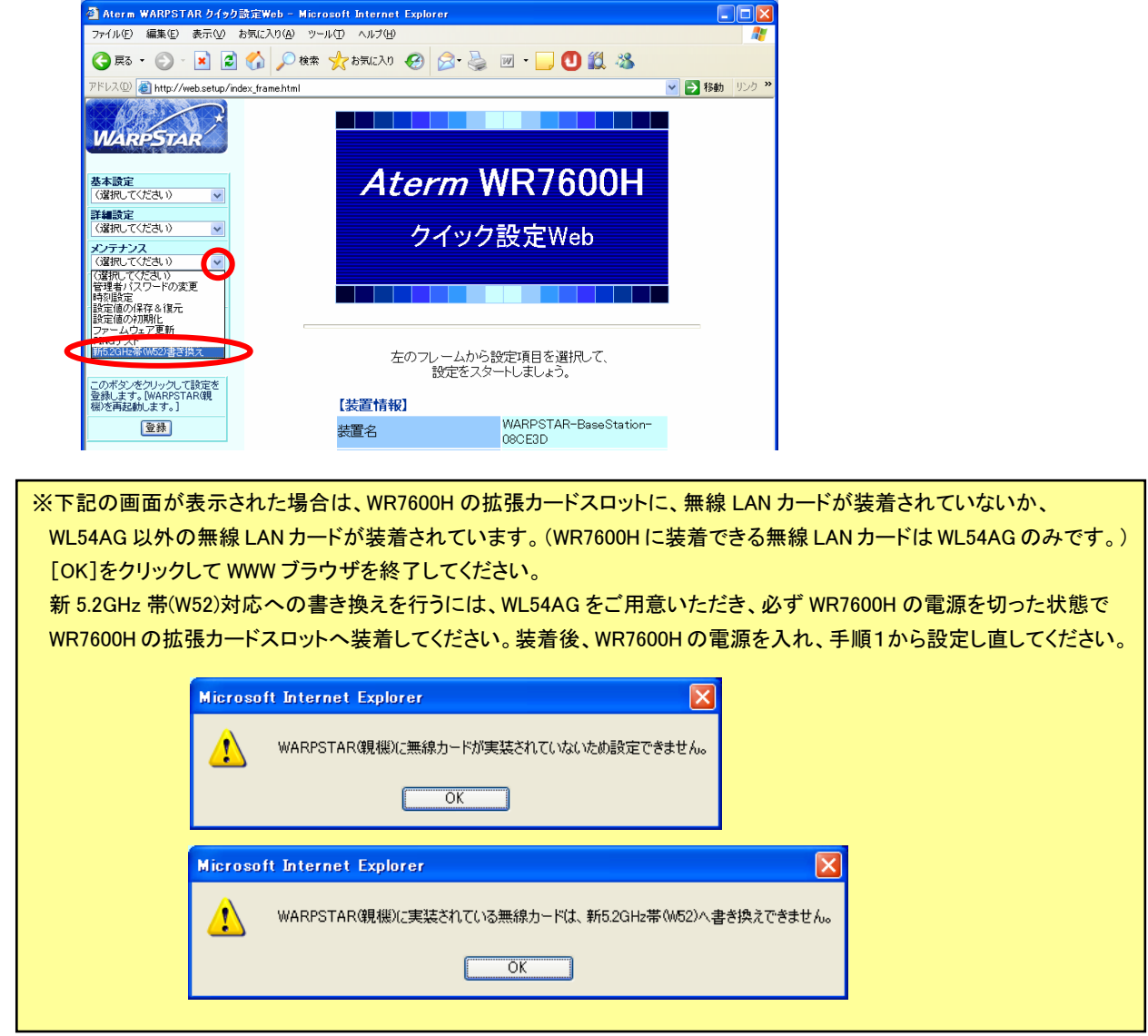

### 4. [新 5.2GHz 帯(W52)書き換え用パスワード]に、あらかじめ新 5.2GHz 帯(W52)書き換え用に発行されたパスワード を入力し、[書き換え]をクリックします。

※パスワードは、半角のアルファベット大文字と数字で入力します。

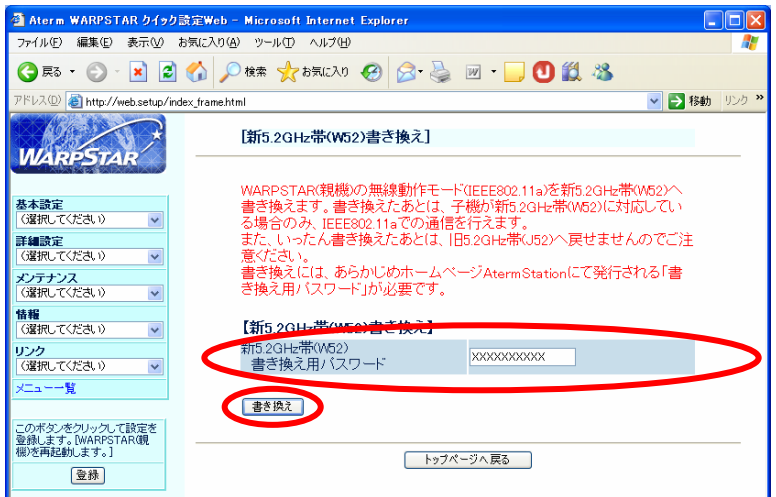

## 5. [OK]をクリックします。

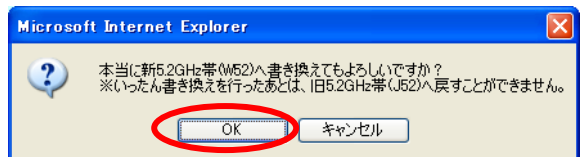

### 6. [OK]をクリックします。

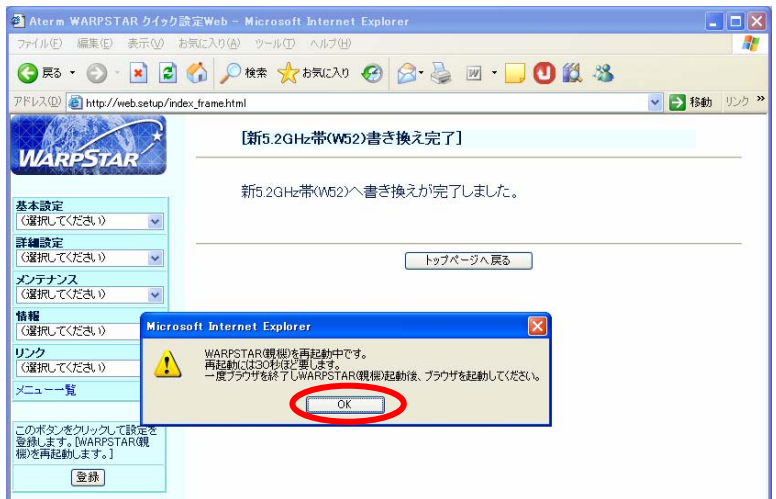

7. X をクリックして、WWW ブラウザを終了します。

以上で新 5.2GHz 帯(W52)対応への書き換えは完了です。 (次ページにて、書き換えの確認を行ってください。)

## 2. 書き換えの確認

## WR7600H 内の無線 LAN カード(WL54AG)が新 5.2GHz 帯(W52)対応に書き換えられていることを、クイック設定 Web の表示で確認します。

#### 1. クイック設定 Web を起動します。

※クイック設定 Web の起動のしかたは、「1. 新 5.2GHz 帯(W52)対応への書き換え」の手順 1, 2(→p1)を 参照してください。

2. [詳細設定]の v をクリックし、[無線 LAN 側設定]を選択します。

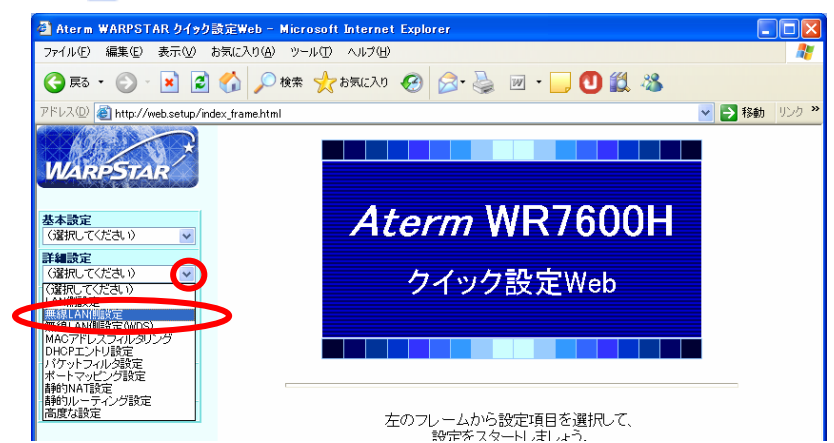

3. [無線動作モード]の v をクリックし、「802.11a」を選択します。

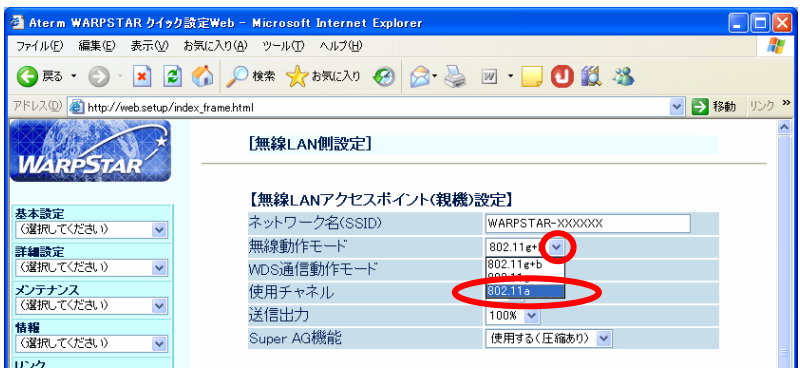

4.[OK]をクリックします。

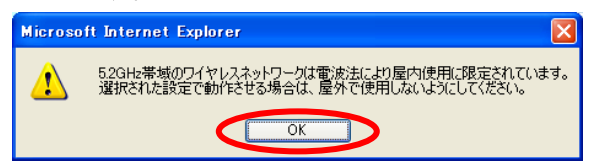

5.[使用チャネル]の をクリックし、選択肢が「36/40/44/48」と表示されていれば、新 5.2GHz 帯(W52)対応に 書き換えられています。

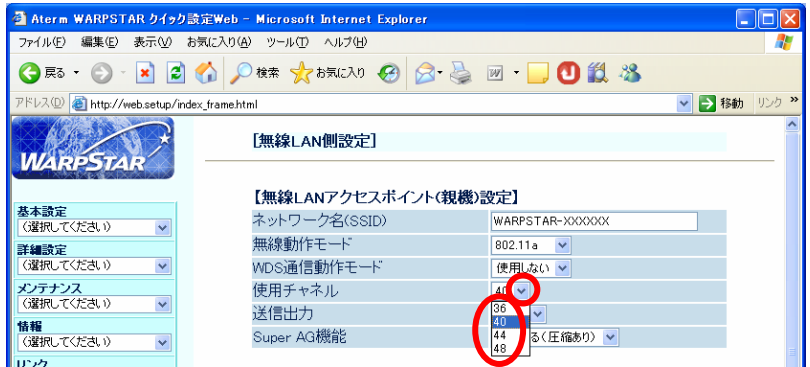

6. X をクリックして、WWW ブラウザを終了します。

以上で新 5.2GHz 帯(W52)対応への書き換えの確認は終了です。 (XXXの)の (次ページに続く)

<WR7600Hに関する補足説明>

● WR7600Hは、装着する無線LANカード(WL54AG)を、新5.2GHz帯(W52)対応へ書き換えていない商品 (旧5.2GHz帯(J52)対応品)に交換することで、旧5.2GHz帯(J52)対応の状態に戻すことができます。 この場合、WR7600Hのファームウェアおよびユーティリティは、以前のバージョンに戻さなくても動作します が、SuperAG(圧縮あり)のスループットが若干低下しますので、以前のバージョンに戻すことを推奨します。 なお、交換品(新5.2GHz帯(W52)対応へ書き換えていない旧5.2GHz帯(J52) 対応のWL54AG)は別途 ご用意ください。

### <無線LANカード(WL54AG)に関する補足説明>

● 無線LANカード(WL54AG)は、書き換えることにより新5.2GHz帯(W52)に対応可能となります。 無線LANカード(WL54AG)の書き換え方法には、WR7600Hに装着して本書の手順で書き換える方法と、 パソコンに装着して「新5.2GHz帯(W52)対応ユーティリティ」を使用して書き換える方法があります。 いずれの方法で書き換えた場合も、無線LANカード(WL54AG)は同じ内容に書き換えられます。 なお、いったん新5.2GHz帯(W52)対応へ書き換えると、旧5.2GHz帯(J52)へ戻すことはできませんので、 ご注意ください。

## ● 新5.2GHz帯(W52)に書き換えた無線LANカード(WL54AG)は、使用方法によって、対応可能な5.2GHz周波数 帯のチャネルが異なりますので、ご注意ください。

### 【無線LANアクセスポイント(親機)に装着して使用する場合】

新5.2GHz帯(W52)のみの対応となります。

WR7600Hのファームウェアおよびユーティリティを最新にバージョンアップして使用してください。

ただし、無線LAN端末(子機)がAterm以外の場合にはユーティリティのバージョンアップは不要です。

#### 【無線LAN端末(子機)として使用する場合】

旧5.2GHz帯(J52)/新5.2GHz帯(W52)対応となります。

パソコンに最新のユーティリティをインストールして使用してください。